## **Create a New User**

## Creating a new user

Only the user logged on as the administrator can crate the new users. The administrator must have the authorization to [configure the objects of User type](https://doc.ipesoft.com/pages/viewpage.action?pageId=17279480).

To create a new user, use the following procedure:

- 1. Open the [selection window](https://doc.ipesoft.com/display/D2DOCV12EN/Selection+Window) in the process [D2000 CNF](https://doc.ipesoft.com/display/D2DOCV12EN/On-line+System+Configuration+-+D2000+CNF).
- 2. Select the type **User** in the list of object types.
- 3. In the list of objects, select a user, who will be used as a template.
- 4. Click on **Collins** - New object.
- 
- 5. Enter a name of the new user in the dialog box [new object](https://doc.ipesoft.com/display/D2DOCV12EN/Creating+a+new+object).
- 6. Set user's parameters in the [configuration dialog box.](https://doc.ipesoft.com/pages/viewpage.action?pageId=17279480)

**Note**: Points 2 and 3 are optional. If new user is created according to already existing user (by copying), the log on password (even empty) must be entered to new user.

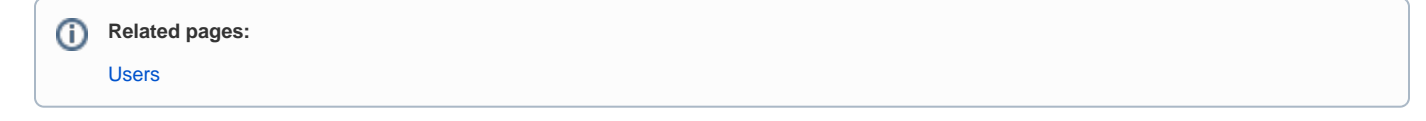